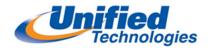

## Individual Voicemail Setup Instructions

- Logging into Voice Mail
  - Press the **Voicemail** button (*Ignore password prompt on interface*)
  - Press Call VM soft key from 480 or 485 phone
  - Dial your password (your default password is 1234)
  - Press # to accept (The system will prompt you to change your password and record your name

when logging in for the first time.)

- Changing your Password
  - 7 → 4
  - Enter new password, Press # to accept. Repeat to confirm.
- Record your Name
  - 7 → 6
  - Record your First and Last Name
  - Press # when finished recording
  - Press # to Accept
- Record your Personal Greeting
  - 7 →1
  - Press **7** for Mailbox Options
  - Press 1 to Record Standard Greeting
- Record your greeting for the current active call handling mode (*Default is Standard*) Press # when finished recording, you will be prompted to select from the following options:
  - # → Accept
  - $1 \rightarrow$  Review
  - 2 → Re-record
  - 3 → Delete
  - \* → Cancel
- After you have recorded your standard greeting see below to record other call handling modes (Option 2 to set the Call Handling Mode and then Go back to and press 1 to record greeting) in Mailbox Options:
  - 1 Available4 Vacation2 In a Meeting5 Custom3 Out of the Office6 Do not Disturb

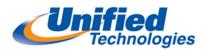

### Checking Messages using Visual Voicemail on 480 and 485 MiTel Phones

- Press the Voicemail button
- Dial Voicemail Password followed by #
- Use the Navigation key to highlight the voicemail you want to listen to
- Press the **Call VM** *soft key* to listen

# Note: You cannot forward a voicemail from the visual voicemail you will need to call into the voicemail system to forward a voicemail

#### Checking Messages from 480 or 485 MiTel Phones through Voicemail System

- Press the Voicemail button
- Press the Call VM soft key
- Dial Voicemail Password followed by #
- Press 1 to listen to New Messages

#### Checking Messages from 420 ShoreTel Phone

- Press the Voicemail button
- Dial #
- Dial Extension Number
- Dial Voicemail Password followed by #
- Press 1 to listen to New Messages

#### **Checking Messages from another Telephone**

- Press the Voicemail button
- Press the Call VM soft key (Only from 480 and 485 ShoreTel Phones)
- Dial #
- Dial Extension Number
- Dial Voicemail Password followed by #
- Press 1 to listen to New Messages

#### **Checking Messages from Outside the Office**

- Call **502-540-7277**
- Press # when main greeting plays
- Dial Extension Number
- Dial Voicemail Password followed by #
- Press 1 to listen to New Messages